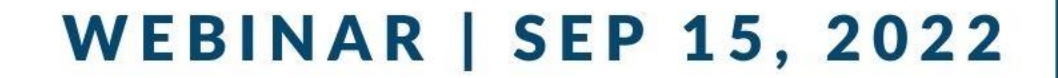

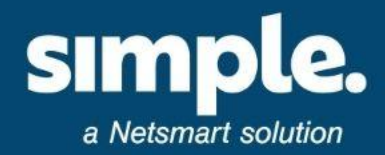

# **Unlocking iQIES**

What you need to know about the new iQIES system from CMS

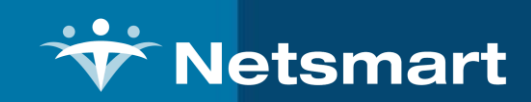

### Your Speakers

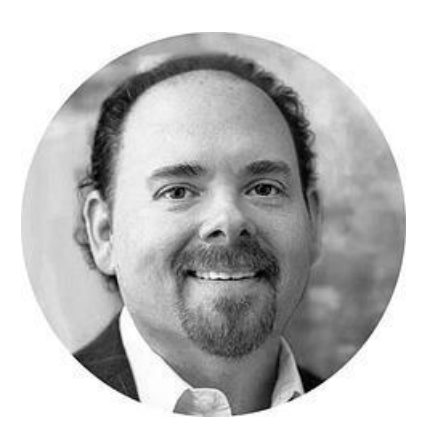

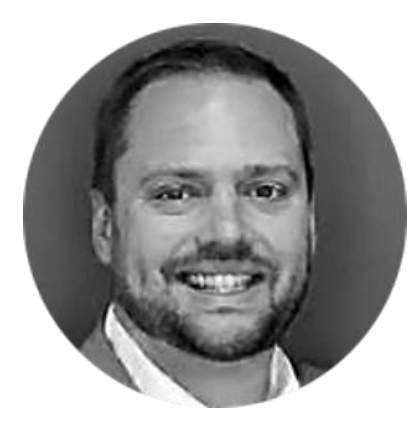

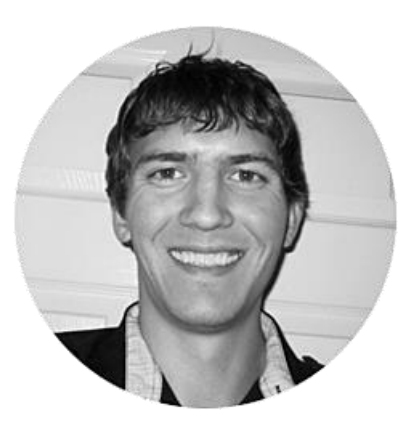

**Jason Jones** *VP and General Manager, Simple Solutions*

**Josh Miller** *Client Alignment Executive, Simple Solutions*

**Corey Pauley** *Sr. Director, Engineering, Simple Solutions*

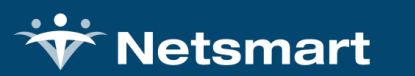

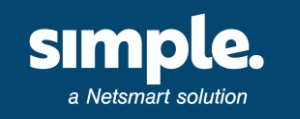

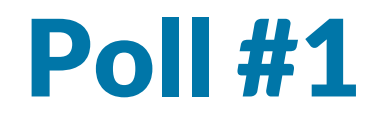

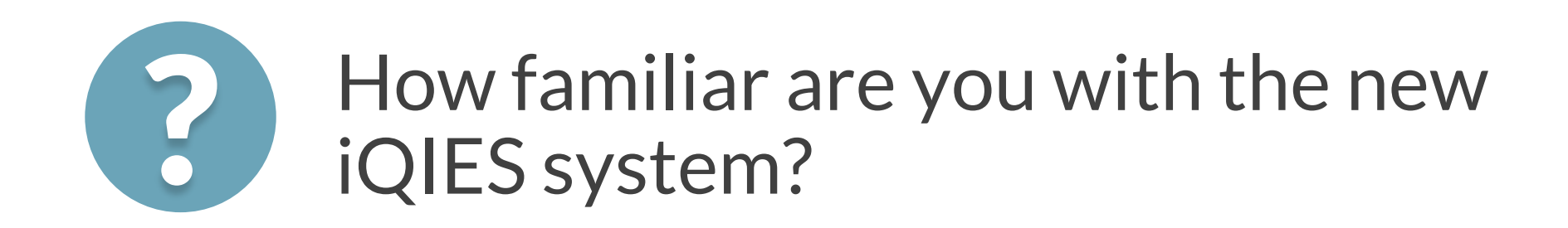

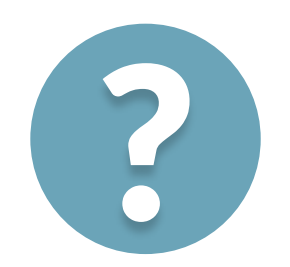

How prepared is your organization for P How prepared is your o

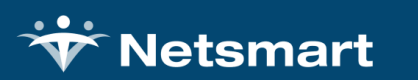

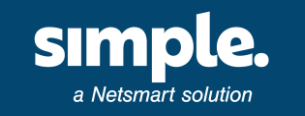

### What is iQIES?

iQIES is an internet-based system that will be used for **all submissions and communications to and from CMS**

• This includes MDS submissions, surveys, and certifications

The official iQIES manuals from CMS can be found by visiting: <https://qtso.cms.gov/software/iqies/reference-manuals>

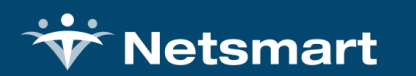

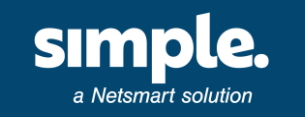

### **Timeline**

- CMS is transitioning to iQIES in early 2023
- Impacts MDS Transmission, Patient Assessments, and CASPER reports
- Registration is now open for all regions
- No official start date yet but CMS confirmed that it will be sometime in early 2023

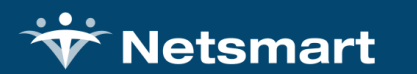

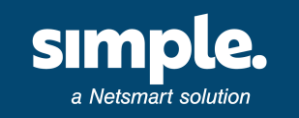

### Why the change?

Increased Federal Security Mandates

- Remote Identify Proofing
- Secure identity management provided by CMS through HARP

CMS wants to know who is accessing PHI information

CMS wants to know what PHI they are accessing

CMS wants to know who the Provider Security Official (PSO) will be in your organization

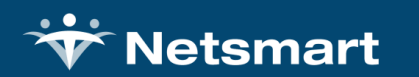

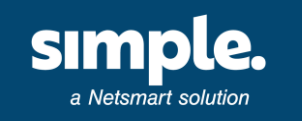

**Follow these steps to register your Provider Security Official (PSO):**

1. Identify at least one individual who will be the Provider Security Official (PSO).

2. Each individual will need to register for iQIES login credentials by creating an account in the HARP system at: <https://harp.cms.gov/register>

3. Set up MFA (Multi-Factor Authentication) for your account and complete the Identify Proofing process.

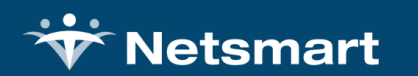

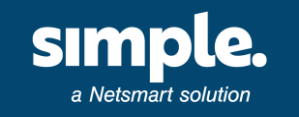

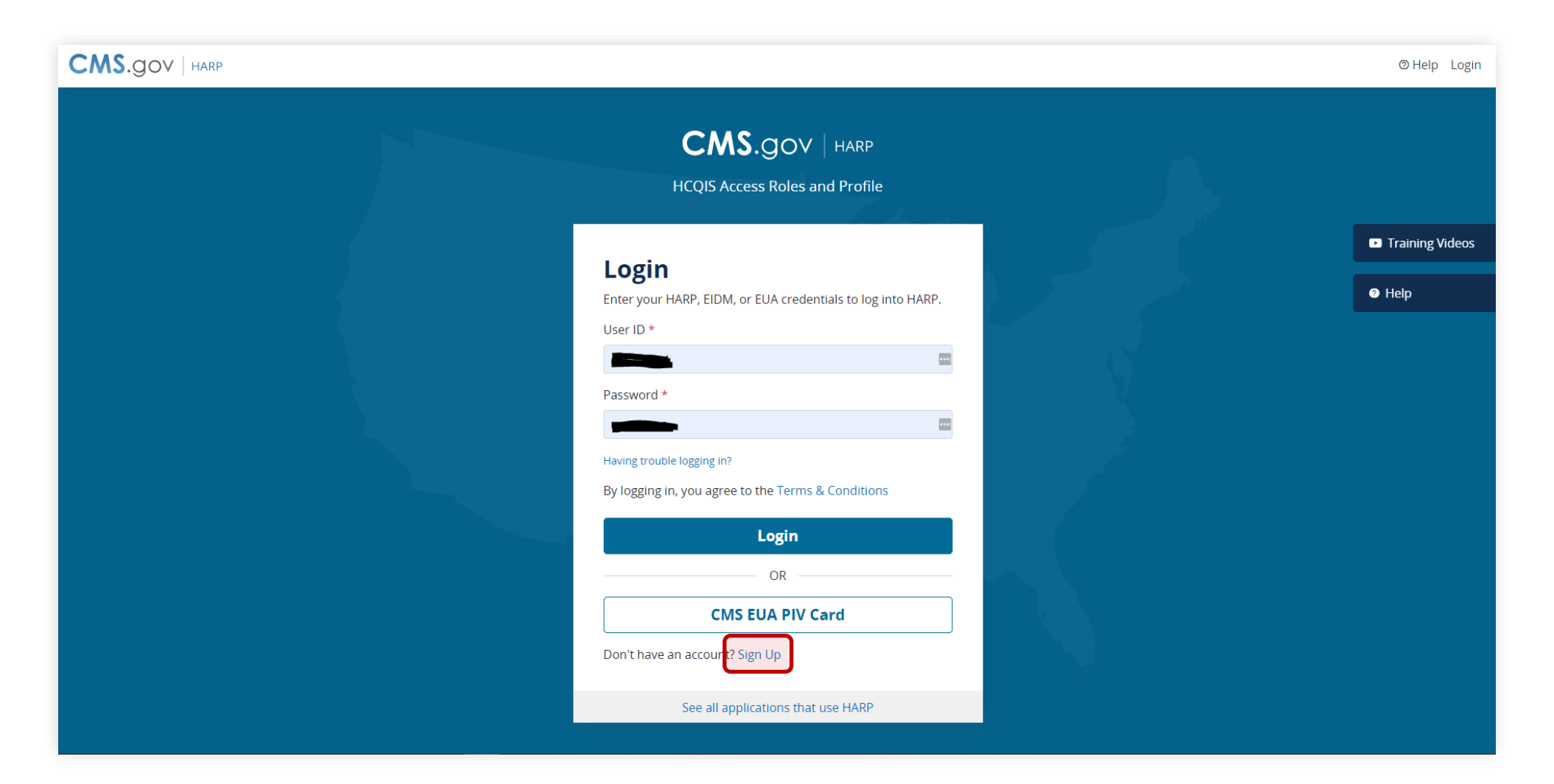

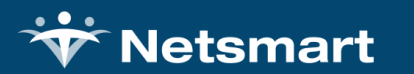

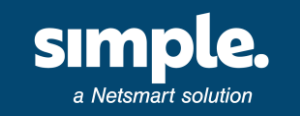

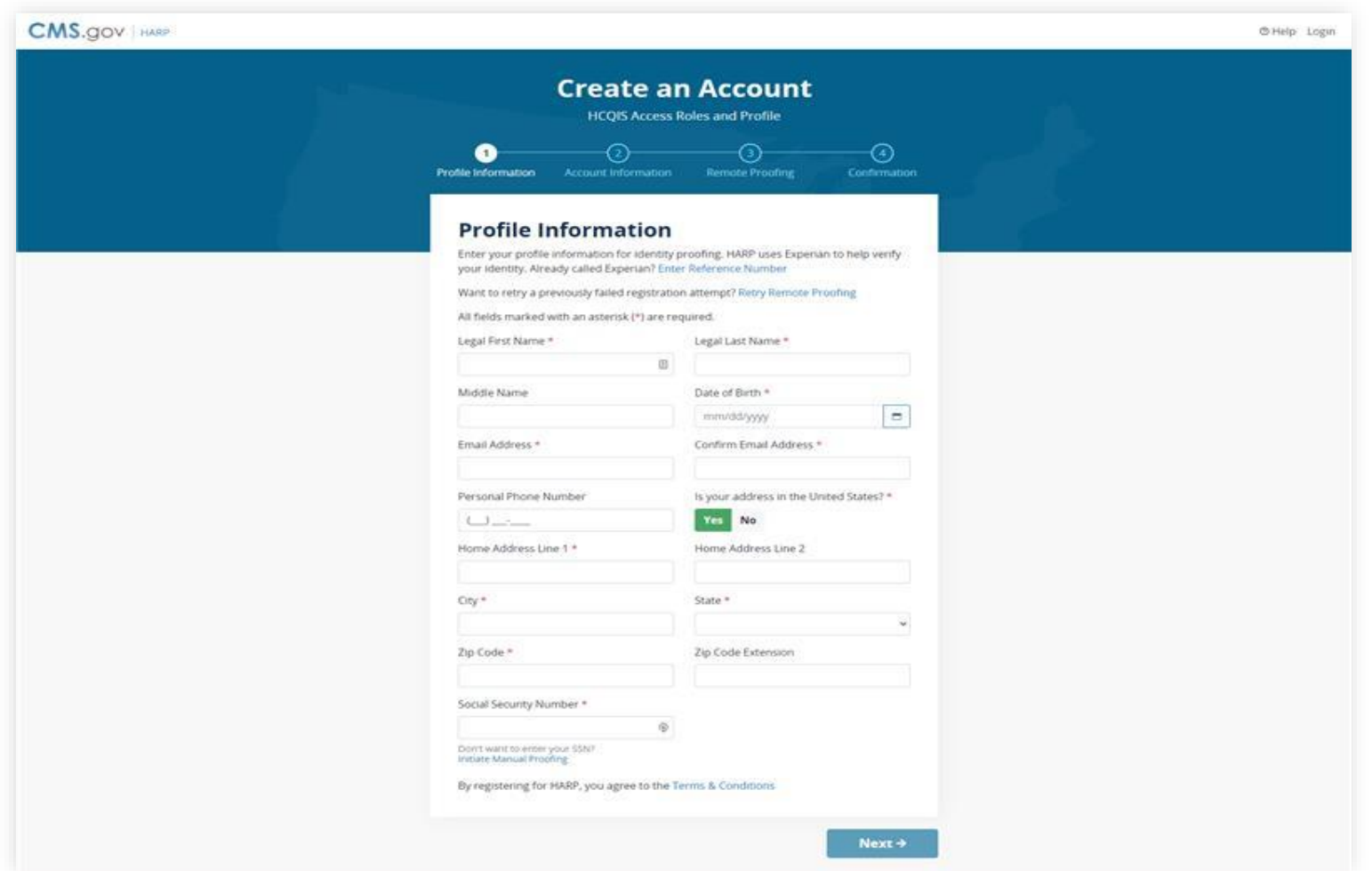

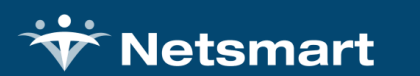

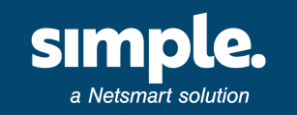

### **New Security Measures**

- Requires Multi-Factor Authentication (MFA)
- Identity Proofing through Experian
- Series of credit background checks
- Once a HARP account is created you can proceed to iQIES to request a role

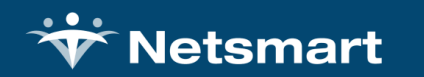

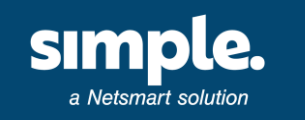

1. Access iQIES using your HARP ID and password: <https://iqies.cms.gov/>

2. Initiate your Provider Security Official (PSO) role request using your provider CCN.

3. Once your request has been submitted AND approved, you will receive an email notification. At this point, you will have authority to approve/deny requests for iQIES access and role types.

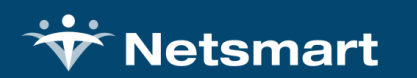

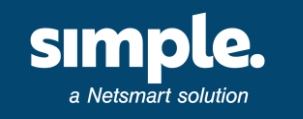

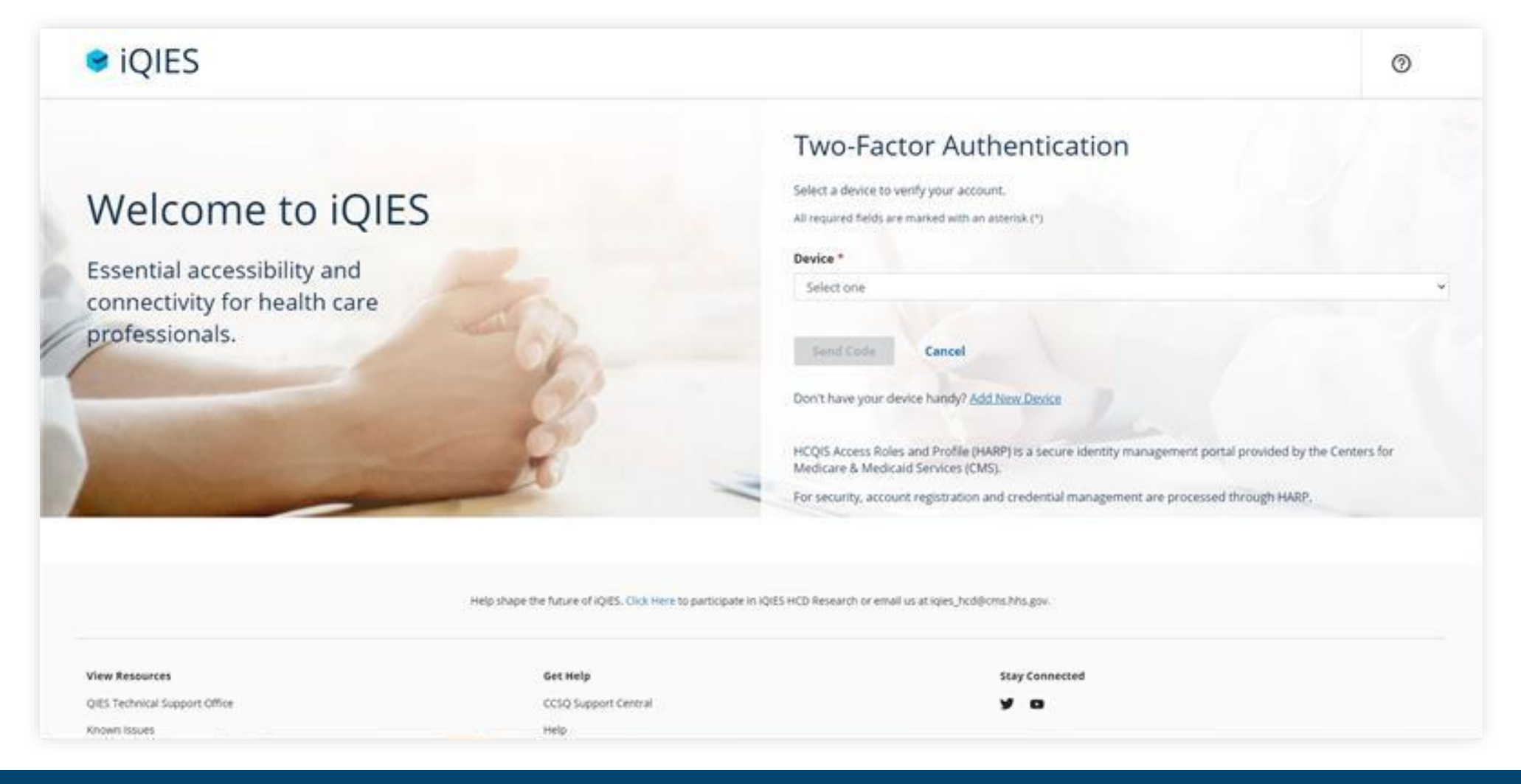

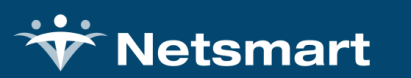

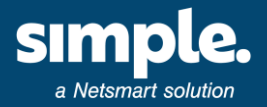

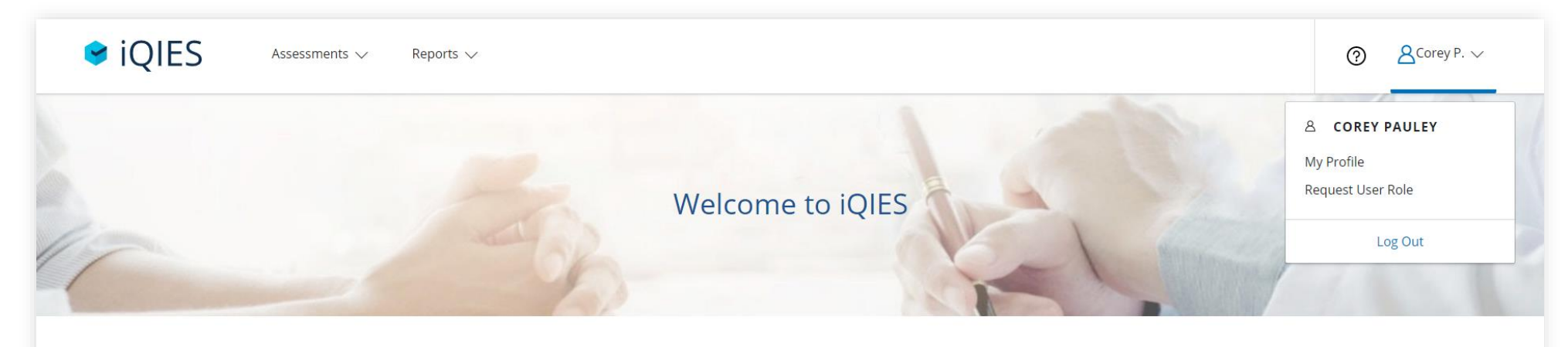

#### Integrated, Optimized, Simplified.

iQIES is the Internet Quality Improvement and Evaluation System and home to everything you need to manage provider and patient information and ensure quality healthcare for the most vulnerable patients.

This web-based system allows you to work smarter through streamlined workflows, powerful reporting capabilities, and intuitive design.

Access this important information at any time and on any device.

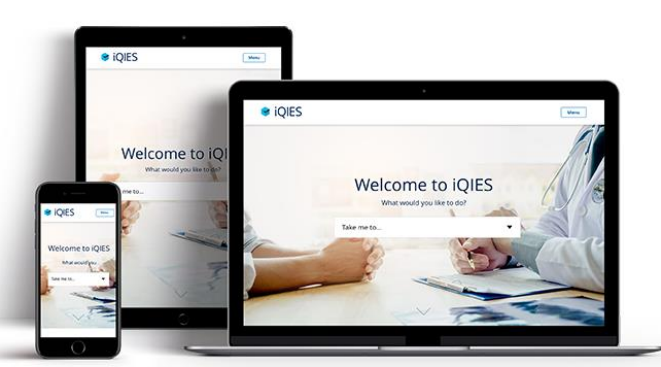

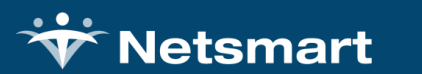

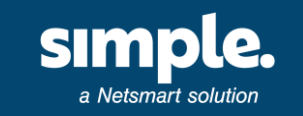

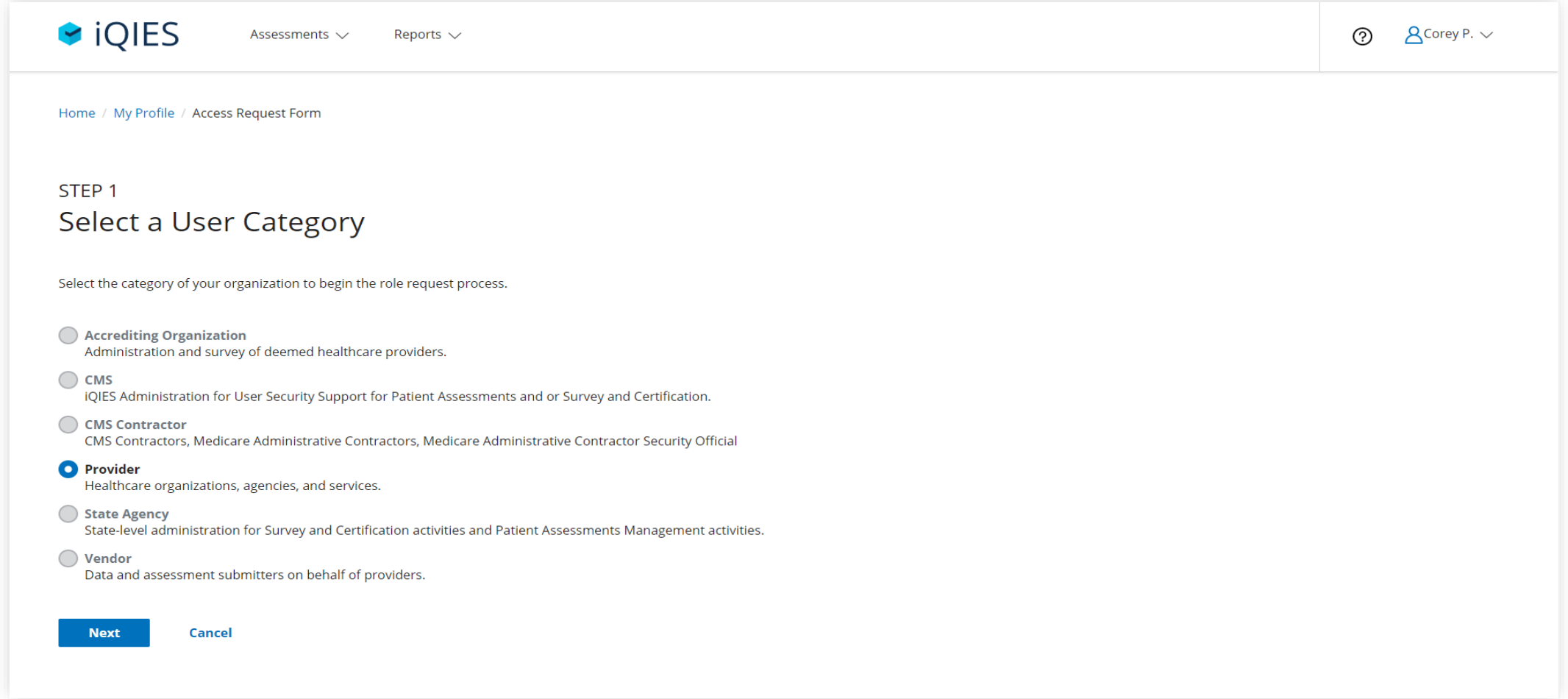

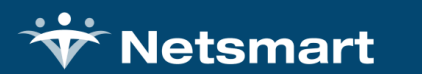

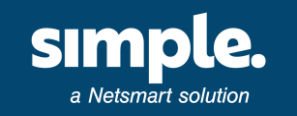

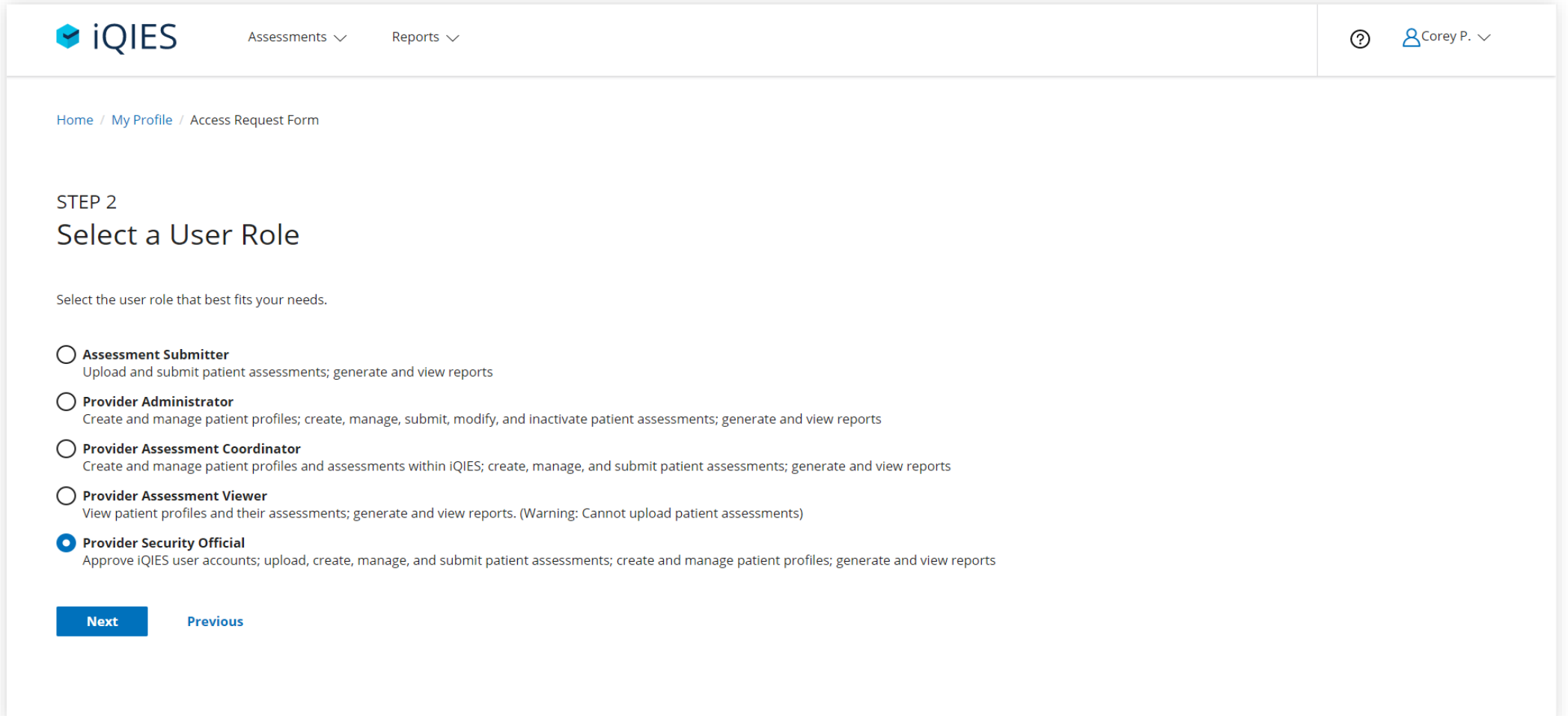

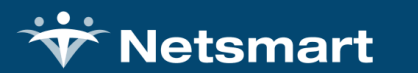

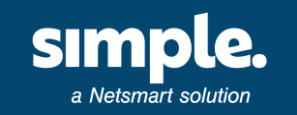

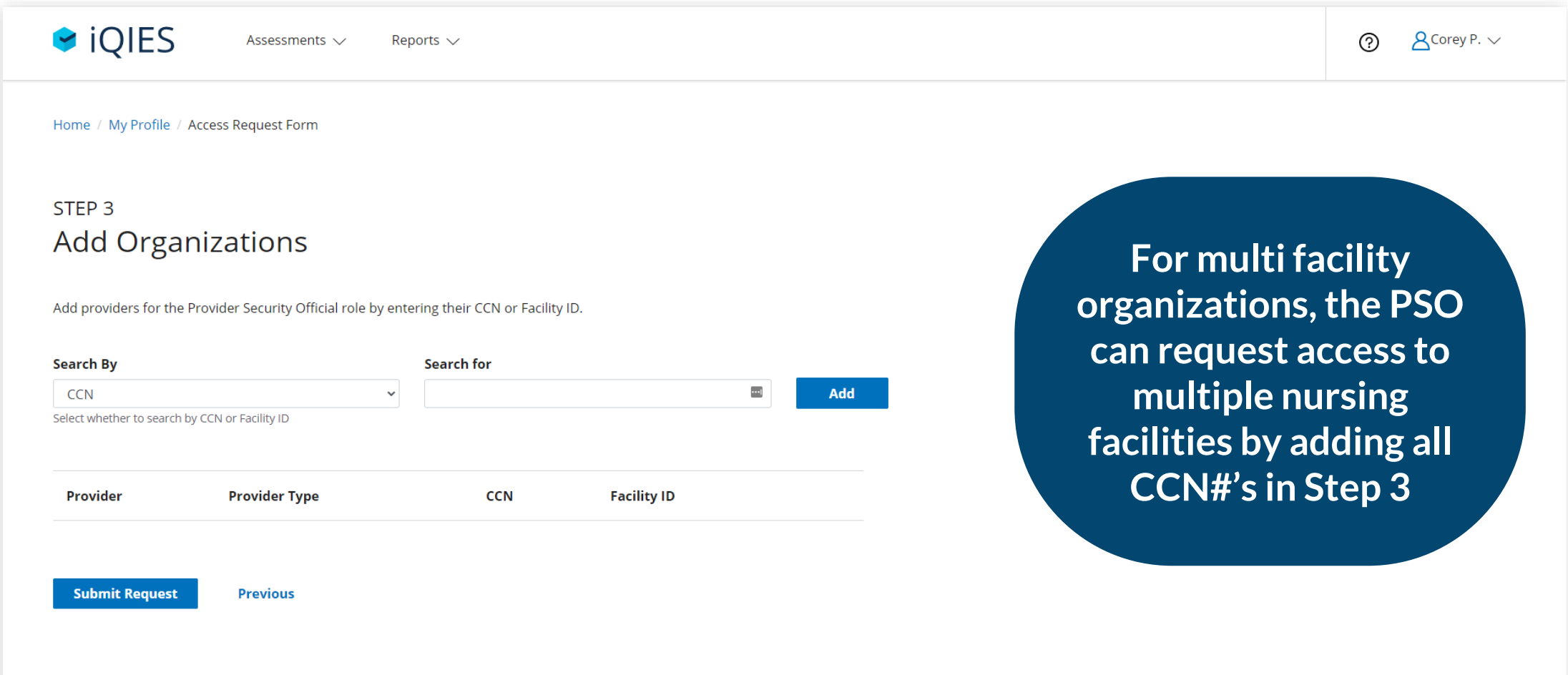

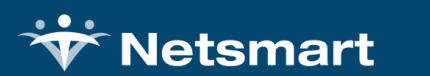

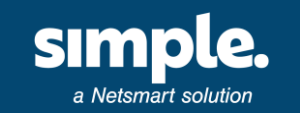

### Deadlines by Region

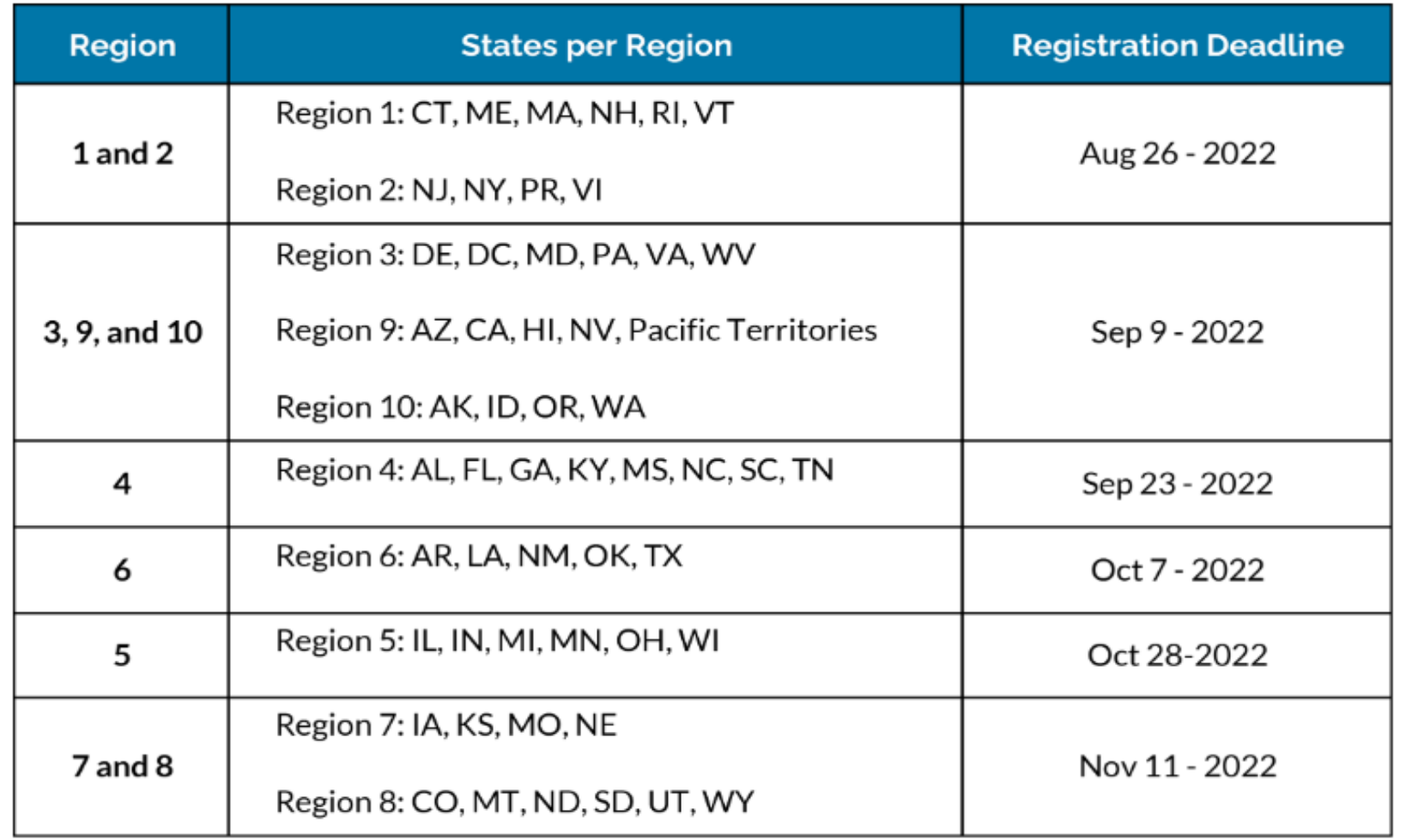

**Your facility must establish a PSO by the listed deadlines**

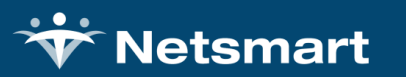

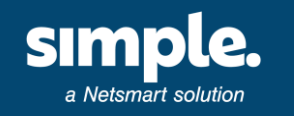

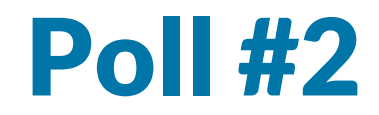

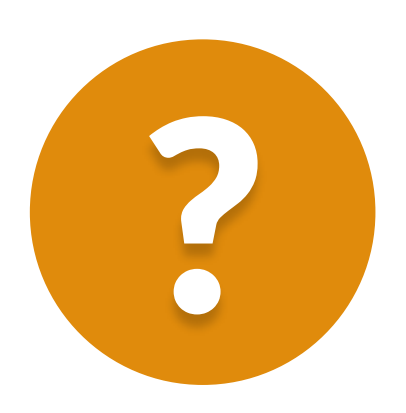

# Is your data vendor ready for<br>the switch to iQIES?

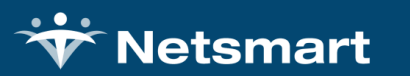

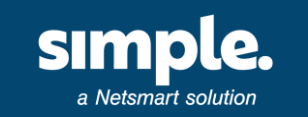

## SimpleLTC Authorization

**Simple will also need to be established as a PSO under your provider CCNs.**

- The day of the deadline, you will receive a request for a PSO role coming from Jason Jones, our Chief Privacy Officer.
- The PSO role is required for Simple to retain the same level of access that we have today with CMS (Transmission, Final Validations, & Reporting).
- If you haven't established a PSO by that time, our request will make Simple the first PSO for your organization. In that case, we will work together to ensure you have another PSO established. You can still register your PSOs using the standard process at any time following the deadline.

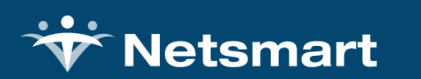

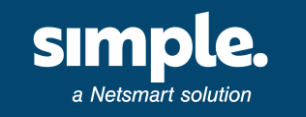

### Unknowns

- What will happen to the old CASPER access?
- We don't know exactly what MDS submissions will look like.
- Simple has been submitting Oasis for Home Health under iQIES for a while, and the transition was a little bumpy.
- We are waiting for updates on PBJ and when the transition will occur for PBJ transmissions.

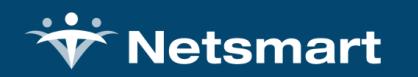

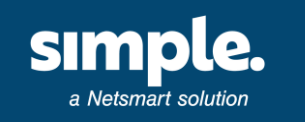

### Removing Users & Additional Security Considerations

- How will your organization manage PSO access in the case of turnover?
- We recommend more than 1 PSO during the initial setup
- No account sharing
- Remote access verification prevents this
- PSO should manage additional Third-Party Access

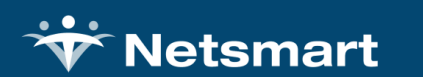

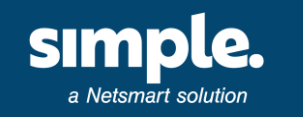

### Additional CMS iQIES Resources & Training

[Creating a HARP Account Training Videos](https://www.youtube.com/playlist?list=PLaV7m2-zFKphoCXj7sIx2G1fwMZQQ0EJP)

[iQIES Reference and Manuals Page](https://qtso.cms.gov/software/iqies/reference-manuals)

[iQIES Training Videos Page](https://qtso.cms.gov/software/iqies/training)

[iQIES News & Updates Page](https://qtso.cms.gov/software/iqies/news)

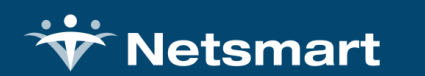

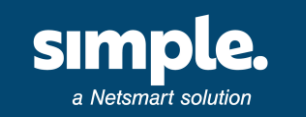

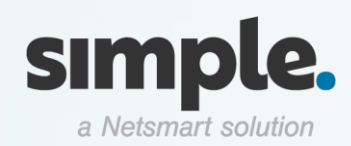

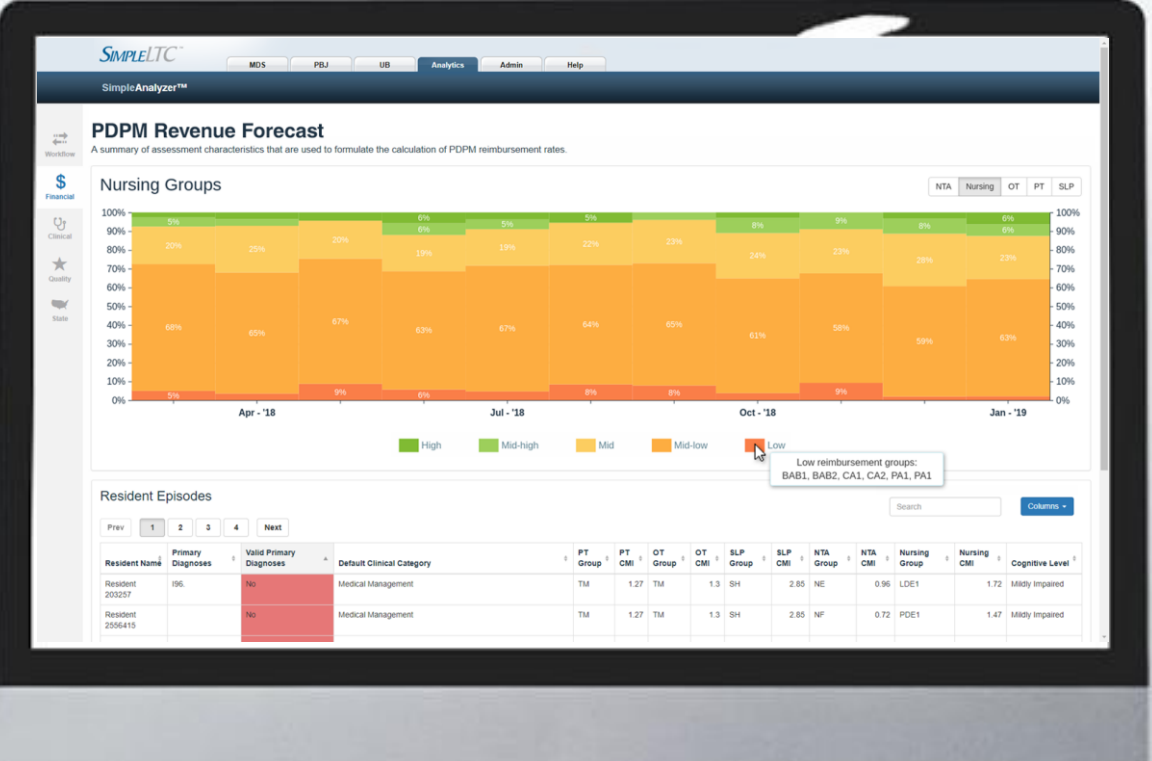

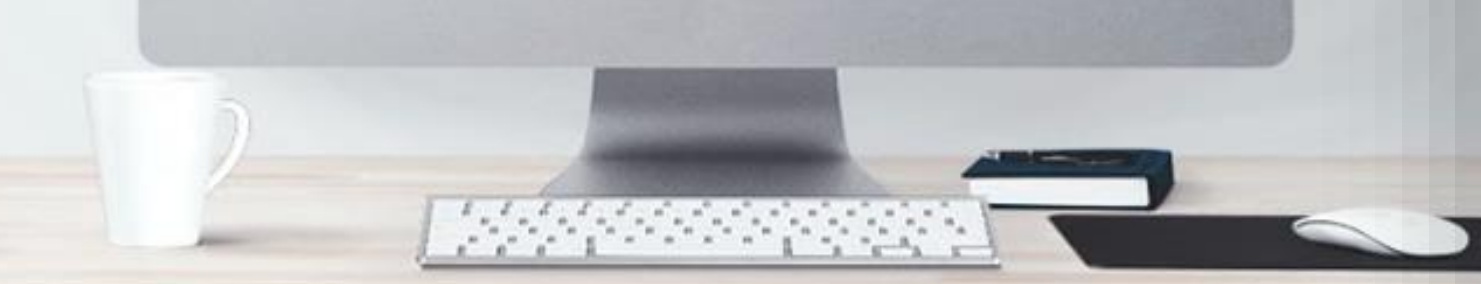

### Compliance, automation, and iQIES connectivity

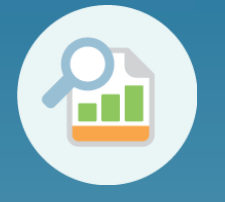

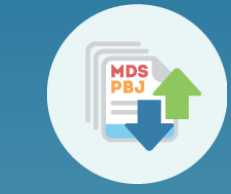

SimpleAnalyzer™ SimpleConnect™

Automated CMS transmission Pre-transmission scrubbing Real-time Quality Metrics PDPM performance tools Five-Star insights

**simpleltc.com**

**Unlocking iQIES: What you need to know** 

Questions?

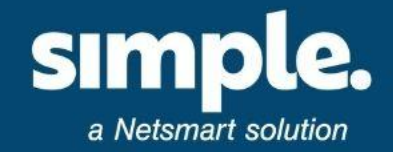

### **Thank you for attending! [Recording and slides available here](https://www.simpleltc.com/webinar-registration-unlocking-iqies-what-to-know/)**

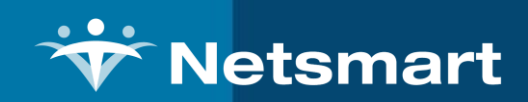